## **MyGuest | SEARCH Guests**

The Management Section is available to Users with "Manager" level access.

The "Search Guests" feature gives managers the ability to search for guests by name, email or phone #. Once the Guest record(s) are located, the Guest Details can be edited and the number of requests submitted by the guest will be displayed.

## **Search for a Guest by the following information:**

- **Name:** Use the first, last or full name of Guest.
- $\bullet$ **Email:** Guest email associated with Guest Request. If the Guest used different email addresses under the same Name, search by Guest Name.
- **Phone:** Phone number of Guest if entered. Click "Edit Guest' to enter a phone number.

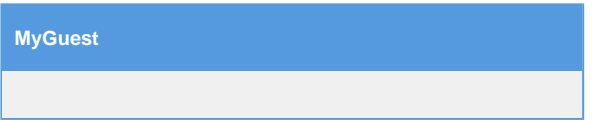

## **To search for a Guest Record, follow these steps:**

- Click on **"Management"** in the left Menu Bar. Then **"Search Guests"**
- Then, enter a guest name, email or phone number.

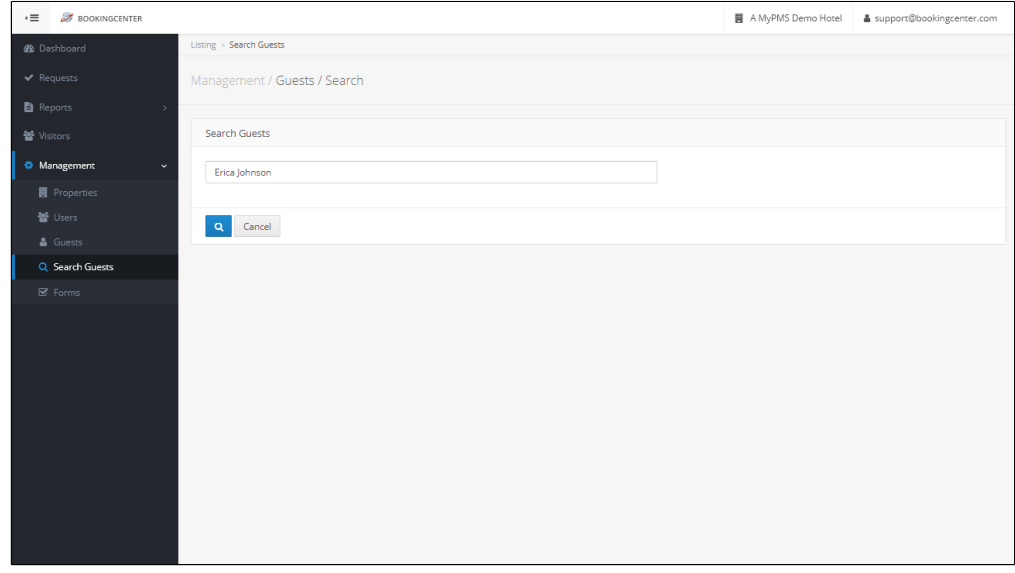

Click image to enlarge

## **The "Search Guest Results" will display the following information:**

- **Name:** Name of Guest
- $\bullet$ **Email:** Guest email associated with Guest Request. If the Guest used different email addresses under the same Name, all records wiil display here
- **Phone:** Phone number of Guest if entered. Click "Edit Guest' to enter a phone number.
- **Requests**: Displays the number of Requests submitted by the Guest. Click on the number displayed to see the details of each Request.
- **Edit Guest:** Click this icon to edit the Guest Details.

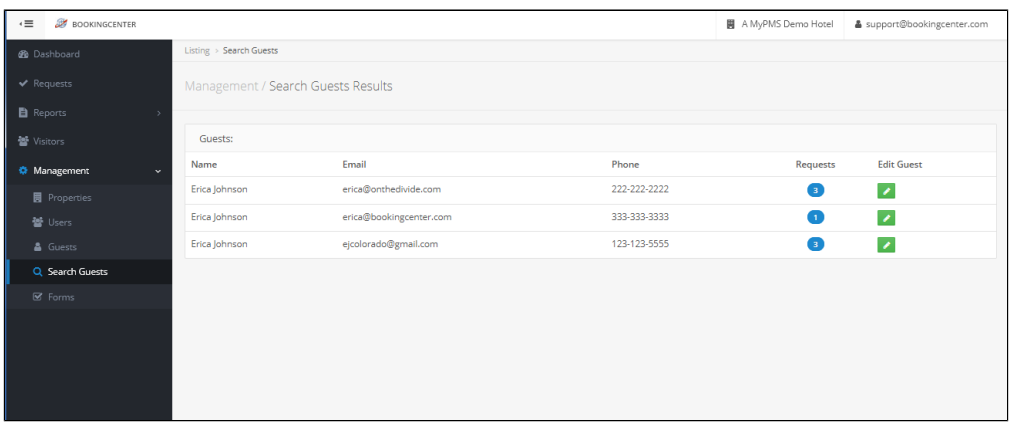

Click image to enlarge

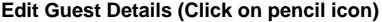

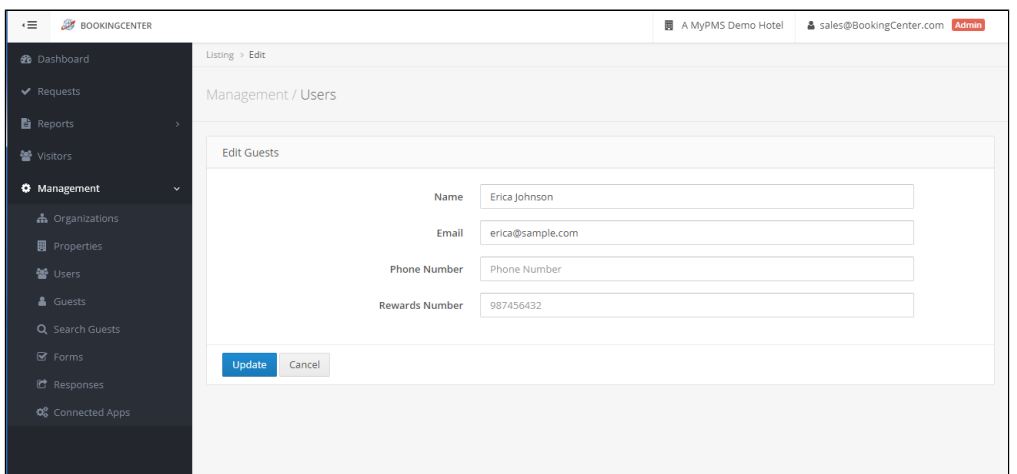

Click image to enlarge

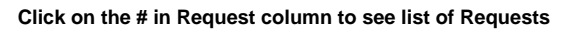

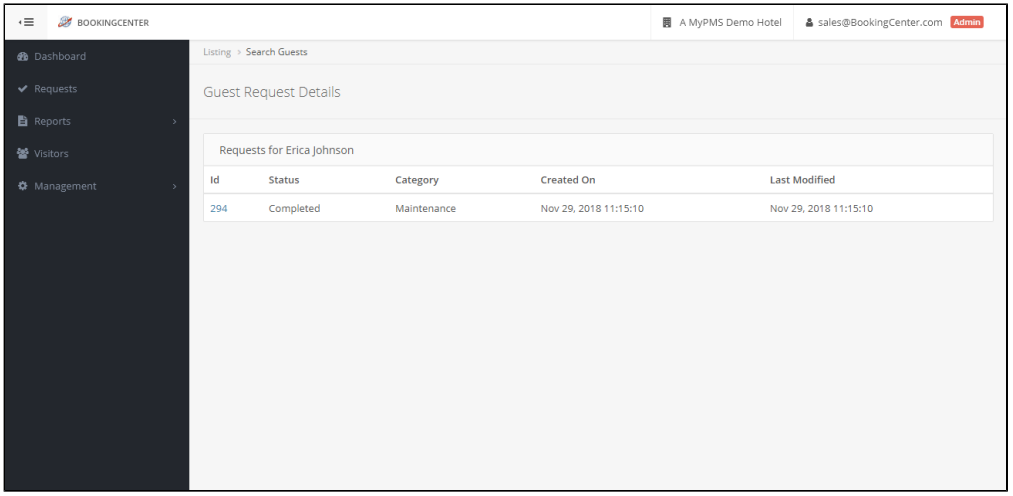

Click image to enlarge

Unknown macro: 'page-turner'